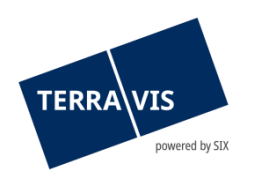

## **SIX Terravis SA** Hardturmstrasse 201 Case postale 8021 Zurich (IDE: CHE-114.332.360)

**Release Notes**

**concernant la mise à jour de Terravis vers la version 8.0 du 05.12.2023**

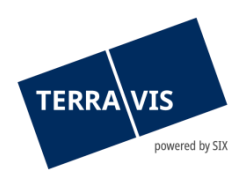

## **Terravis – version 8.0**

# **Contenu de la mise à jour**

## **1. Aperçu des nouvelles fonctionnalités – adaptations**

Les améliorations et corrections suivantes seront disponibles avec cette mise à jour:

## **Généralités concernant le système Terravis**

**--**

## **Portail de renseignements Terravis**

**--**

## **Transactions électroniques Terravis (eGVT uniquement)**

**--**

## **Transactions électroniques Terravis (eGVT et Nominee)**

- Aperçu de la transaction option de recherche supplémentaire «Unités vides»
- Transactions entrantes, attribution automatique du mot-clé et de l'unité d'organisation

## **Transactions électroniques Terravis (Nominee uniquement)**

• Liquidités en échange de garanties hypothécaires (LGHS)

#### **Gestion fiduciaire des cédules hypothécaires de registre (Nominee Operations)**

• Liquidités en échange de garanties hypothécaires (LGHS) – uniquement NO

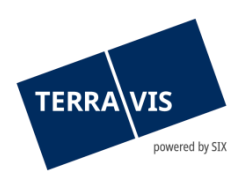

## **2. Détail des nouvelles fonctionnalités – adaptations**

## **2.1. Généralités concernant le système/portail Terravis**

**--**

**2.2. Portail de renseignements Terravis**

**--**

## **2.3. Transactions électroniques Terravis (eGVT)**

**--**

## **2.4. Transactions électroniques Terravis (eGVT et Nominee)**

## **Transactions – option de recherche supplémentaire «Unités vides»**

L'option de recherche «Unités vides» (case à cocher) est désormais disponible dans l'aperçu de la transaction. Cette option permet de cibler la recherche de transactions pour lesquelles aucune donnée n'est saisie dans l'attribut «Unité d'organisation». L'option de recherche peut être combinée avec tous les autres critères de recherche dans l'aperçu de la transaction.

## **Transactions entrantes, attribution automatique du mot-clé et de l'unité d'organisation**

Cette fonction est désormais disponible pour les instituts de crédit qui reçoivent des demandes sous forme de transactions. Grâce à cette fonction, le mot-clé et l'unité d'organisation sont automatiquement attribués aux transactions entrantes (voir liste ci-dessous). Les instituts de crédit définissent les valeurs des attributs dans un fichier Excel et les transmettent à Terravis. Terravis met à disposition un modèle Excel correspondant.

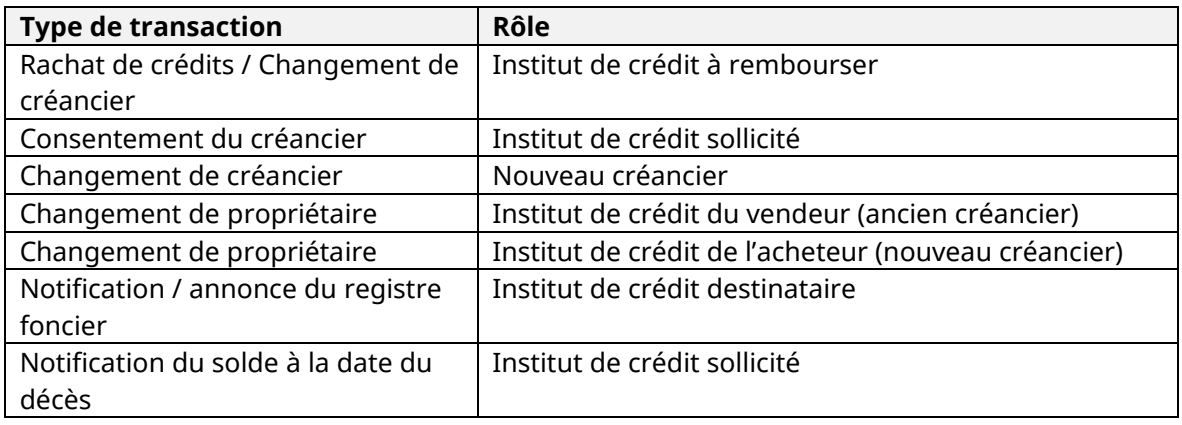

#### Opérations supportées:

#### Remarque:

Cette fonctionnalité est optionnelle et doit être commandée auprès de Terravis.

#### **Remarque concernant les manuels d'utilisation:**

Des informations détaillées peuvent être consultées dans le manuel d'utilisation correspondant. Les manuels d'utilisation seront disponibles après la mise à jour. Les manuels d'utilisation correspondants peuvent être téléchargés dans le centre de téléchargement [Terravis](https://www.six-group.com/fr/site/terravis/usage/download-center.html).

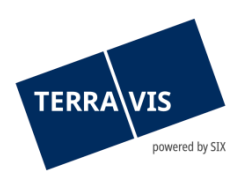

## **2.5. Transactions électroniques Terravis (Nominee uniquement)**

#### **Liquidités en échange de garanties hypothécaires (LGHS)**

La fonction LGHS sera activée avec la mise à jour et mise à la disposition des participants Nominee. Pour pouvoir utiliser cette fonction, les conditions organisationnelles/contractuelles correspondantes doivent être remplies, tant vis-à-vis de Terravis que de la Banque nationale suisse (BNS).

Un onglet LGHS spécifique est disponible dans Terravis et n'est visible que pour les participants Nominee et leurs personnes autorisées.

Exigences de sécurité et conditions techniques à remplir auprès de Terravis:

- 1. Une autorisation doit être commandée pour les participants
- 2. Un dépôt de cédules hypothécaires séparé doit être créé pour LGHS

#### Conditions techniques pour les participants Nominee:

Les interactions avec un pool LGHS requièrent la livraison de fichiers XML spécifiques. Les schémas XML et les spécifications nécessaires peuvent être commandés auprès de Terravis.

Les interactions techniques suivantes sont possibles du **point de vue** du participant Nominee (description sommaire rudimentaire\*):

- 1. Première livraison d'un pool d'hypothèques, avec signature de la déclaration de cession
- 2. Mise à jour d'un pool d'hypothèques, avec signature de la déclaration de cession, le cas échéant
- 3. Retrait d'hypothèques du pool (activités journalières)
- 4. Radiation du pool d'hypothèques après avoir été vidé

\*La procédure est décrite dans le manuel d'utilisation qui sera mis à disposition après la mise à jour.

#### **Remarque concernant les manuels d'utilisation:**

Des informations détaillées peuvent être consultées dans le manuel d'utilisation correspondant. Les manuels d'utilisation seront disponibles après la mise à jour. Les manuels d'utilisation correspondants peuvent être téléchargés dans le [centre de téléchargement](https://www.six-group.com/fr/site/terravis/usage/download-center.html)  [Terravis](https://www.six-group.com/fr/site/terravis/usage/download-center.html).

#### **2.6. Gestion fiduciaire des cédules hypothécaires de registre (Nominee Operations)**

#### **Liquidités en échange de garanties hypothécaires (LGHS) – uniquement NO**

Dans LGHS, la tâche de Nominee Operations se limite à la signature des déclarations de rétrocession en cas de retrait d'hypothèques du pool. Il dispose pour ce faire d'un type de transaction spécifique «LGHS Retransfer».

Cette transaction est décrite dans le manuel d'utilisation destiné à Nominee Operations.